# 공간적 집계 질의 기능을 가진 직기 관리 사용자 인터페이스의 구현

――――――――――――――――――――――――――――――――――――――――――――――――――――――――――――――――

## 저일수 $1*$

# Implementing User Interface of Looms Management with Spatial Aggregate Query Functions

II-Soo JEON<sup>1</sup>

## 요 약

본 연구에서는 직기를 윈도우 상에서 컴포넌트로 설계한 후, 데이터베이스 연동 및 다양한 질의 가 가능한 사용자 인터페이스를 구현하였다. 구현한 시스템은 마우스로 영역을 선택하여 선택된 컴포넌트들에 대해서만 집계 함수를 처리할 수 있는 질의 기능을 갖추고 있으며, 차트, 피벗 테이 블 등 고급 집계 질의도 수행 가능하도록 함으로써, 직기 관리를 위한 의사결정 지원시스템의 역 할을 수행할 수 있도록 하였다. 제안한 시스템은 현장 직기에 일시적 혹은 상존하는 문제점 등을 쉽게 파악하고, 그에 따른 적절한 대응을 가능하게 함으로써, 제직 관련업체의 생산성 향상 및 경 비 절감을 위해 유용하게 활용될 수 있다.

주요어: 집계 질의, 사용자 인터페이스, 컴포넌트, 윈도우 프로그래밍, 의사결정 지원시스템

## **ABSTRACT**

In this paper, a component was designed for a loom in a window, and then a user interface was implemented to be able to connect database and to process various queries. The implemented system has aggregate query processing functions for the loom components existing in the selected area by the mouse and it also supports high level query processing functions represented with chart and pivot table; we can use it as a decision support system. The proposed system can detect temporal or persistent problems in the looms. Therefore, it can be used to raise the productivity and to reduce the cost in textile companies by coping with the situation properly.

KEYWORDS: Aggregate Query, User Interface, Component, Window Programming, Decision Support System

<sup>2002</sup>년 11월 13일 접수 Received on November 13, 2002 / 2003년 3월 16일 심사완료 Accepted on March 16, 2003

<sup>1</sup> 경일대학교 컴퓨터공학과 Department of Computer Engineering, Kyungil University

<sup>※</sup> 연락저자 E-mail: isjeon@kiu.ac.kr

## 서 론

다양한 응용 분야에서 자료를 처리하여 정 보를 제공하는 시스템들의 기능이 점점 복잡 하고 다양해짐에 따라, 대다수 사용자들이 보 다 편리하고 직관적인 사용이 가능한 사용자 인터페이스(user interface)를 가진 시스템을 선호하게 되었다. 대용량의 지리적 자료들을 쉽고도 효율적으로 접근, 저장, 분석을 할 수 있는 GIS가 그러한 요구의 산물이라고 할 수 있고, 최근 다양한 응용에서 GIS 구축 사례(이 승엽 등, 1998; 정대영 등, 2002; 조명희 등, 1998)가 발표되었으며, 저렴한 비용으로 사용 자 인터페이스를 구현한 사례(부기동, 1999; 부기동과 전일수, 1999)도 있다.

그러나 업종 혹은 기업체의 사정에 따라서 는 직관적인 사용이 가능한 사용자 인터페이 스 시스템의 필요성을 인식하면서도 경제적 혹은 전산관련 기술력의 미흡으로 재래적인 시스템을 운영하고 있는 사례도 적지 않은 것 이 현실이다. 특히 지역에 소재한 제직업체들 의 경우에는 수많은 직기들(looms)을 관리하 면서도 텍스트 및 장표 위주의 영세한 전산 관리 수준에 머물고 있는 경우가 대부분이라 할 수 있다. 만약, 최고 경영자 혹은 고급 관 리자가 현장에 있는 직기의 상태 및 현황 자 료를 한 눈에 파악할 수 있는 방법이 있다면, 보다 효율적인 의사결정을 할 수 있을 것이고 이로 인한 비용절감으로 결국은 기업체의 생 산성을 향상시킬 수도 있을 것이다(조군제, 1986).

본 연구는 이러한 맥락에서 많은 직기를 소유한 제직업체를 대상으로 최고 경영자 혹 은 고급 및 중간 관리자들이 편리하게 사용할 수 있는 직기 관리를 위한 사용자 인터페이스 를 개발하는데 연구의 주안점을 두었다. 이 연 구를 위하여 사용자의 요구분석 단계에서 경 북 진량공단에 소재한 제직업체들을 수차례 방문 조사하여 요구명세를 획득하였으며, 이를 바탕으로 데이터베이스와 사용자 인터페이스 의 기능 설계를 수행하였다. 요구명세를 획득 하는 과정에서 직기들을 컴포넌트로 표현하여 브라우징하고 각각의 직기를 속성 데이터베이 스와 연결한 후 정보검색이 가능하도록 하고, 마우스로 영역을 선택하여 선택된 컴포넌트들 에 대해서만 집계 질의를 처리할 수 있도록 하는 기능에 대한 명세를 정의하였다.

이러한 기능을 효과적으로 구현하기 위해 서는 윈도우 상에서 직기를 컴포넌트로 표현 할 수 있는 윈도우 프로그래밍 기법과 컴포넌 트와 데이터베이스 연동 기술, 공간 배치된 컴 포넌트를 마우스로 영역 선택하여 집계함수 (aggregate function)(Date, 2000)를 처리할 수 있는 기법 등이 필수적이다. 특히 속성 데이터 베이스의 연동과 선택된 영역에 대한 집계 질 의 기능은 GIS 툴(tool)에서의 지도 레이어 상 에서 행하는 데스크톱 매핑(desktop mapping) 기능과 유사하다고 할 수 있다. 본 연구에서는 이러한 GIS의 데스크톱 매핑 기술(MapInfo Co., 1996)과 컴포넌트 제작 기술을 응용하여 직기관리에 효율적으로 적용할 수 있는 사용 자 인터페이스를 구현하였다. 구현한 시스템은 현재 경북 경산시 진량공단 내 J 제직업체의 공장관리 시스템으로 시범 적용하고 있으며, 그 결과 제안한 시스템이 업무의 효율성 및 생산성 제고에 기여함과 동시에 기술적인 효 용성이 있음을 확인하고자 하였다.

## 구현 사례 선정 배경

섬유 업종의 중소기업들은 여러 가지 요인 으로 인해 점차 재정 상태가 악화되고 있다. 이를 극복하기 위해서는 기술 개발이나 품질 향상 등의 대처 방안이 있을 수 있으나, 효율 적인 직기의 관리를 통한 경비 절감도 그 대 처 방안 중의 하나이다. 제직 공장에서 다수의 직기를 효율적으로 관리 및 유지 보수하는 것 은 쉬운 일이 아니다. 경영자 못지 않게 현장 종업원들의 적극적인 의지와 노력이 요구되며, 미래의 효율적인 관리를 위해서는 현재의 문 제점과 해결책 등이 체계적으로 기록되고 분 석되어야 한다. 게다가 경영자와 종업원의 적 극적인 의지가 있다하더라도 시간적 또는 현 장 환경의 제약 등으로 인하여 능률과 효율을 극대화시키는 최적의 직기 관리는 전문적인 관리 시스템이 없이는 어려운 일이다.

그러므로 직기의 관리 및 유지보수 상태를 체계적으로 관리하고 과학적으로 분석하여 최 고 경영자로 하여금 아주 쉽게 최적의 대처 방안과 향후 계획을 수립하는데 도움을 주는 윈도우 기반의 사용자 인터페이스를 가진 의 사결정 지원 시스템의 개발이 요구된다. 비록 의사결정 지원 시스템이 개발되었다 하더라도 그것이 텍스트 기반이거나 사용법이 어려운 경우는 사장될 우려가 있다. 그러므로 현장의 직기를 한눈에 파악하면서 직관적인 사용이 가능한 윈도우 기반의 사용자 인터페이스를 가진 시스템의 개발이 요구되어진다.

그러나 서론에서 기술한 바와 같이 윈도우 상에서 컴포넌트와 데이터베이스 연동, 공간 배치된 컴포넌트를 마우스로 영역 선택하여 집계함수를 처리하는 기능을 구현하는 것은 쉬운 일이 아니다. 특히 재정 상태가 취약하고 전산화 기반이 열악한 섬유업종의 중소기업들 에게는 개발비용이 부담스러운 것 또한 사실 이다. 따라서 본 연구에서는 윈도우 프로그래 밍 툴과 컴포넌트 제작 기술을 이용하여 상대 적으로 저렴한 비용으로 목적에 부합하는 시 스템을 개발함과 동시에 이러한 소프트웨어 제작 기술을 기업에 이전하는 데에 연구 목표 를 두고 있다.

## 시스템 개발 내용

1. 직기 컴포넌트의 구현

제직공장의 직기 관리시스템에서는 직기

한 대가 하나의 프로퍼티와 메소드를 갖는 컴 포넌트 객체로서 구성될 수 있다. 이러한 객체 기반 컴포넌트(오영배 등, 2002; Szyperski 등, 2002)는 그 규모에 따라 작은 버튼부터 소프 트웨어 모듈에 이르기까지 다양한 규모로 제 작 할 수 있지만, 본 연구에서는 현장의 직기 배치도 상에서 한 대의 직기를 나타낼 수 있 는 규모로 제작하고자 한다. 비록 규모는 작지 만 컴포넌트의 이식이 가능하고 메소드와 프 로퍼티를 갖는다는 점에서는 큰 규모의 컴포 넌트와 비교했을 때 개념적으로 별다른 차가 없다고 할 수 있다. 이러한 직기 컴포넌트는 마우스 이벤트만으로도 데이터베이스 연동이 가능하고, 윈도우 상에서 선택된 영역에 대해 SUM, AVG, COUNT, MAX, MIN 등의 집계 질의(Date, 2000)를 처리할 수 있을 뿐만 아니 라 차트 및 피벗 테이블 처리도 가능하도록 구현하였다.

직기 배치도 작성을 위해 제작된, 직기를 나타내는 컴포넌트의 외형은 그림 1과 같으며, 주요 속성은 표 1과 같고, 주요 이벤트는 표 2 와 같다.

#### 2. 주요 기능

개발하고자 하는 시스템의 주요 기능 및 특징은 다음과 같다.

- 편리한 자료 입력 및 검색 기능
- 컴포넌트 별 데이터베이스 연동
- 공간배치도 상에서 영역 선택 기능
- 선택 영역에 대한 집계 질의 기능
- 테이블 및 차트 형식의 출력 기능
- 보고서 발행 기능

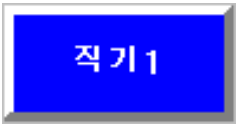

FIGURE 1. Loom component

―――――――――――――――――――――――――――――――――――――――――――――――――――――――――――――――― 39

TABLE 1. Major attributes of the loom component

| 속성<br>설명<br>Name<br>의 고유한 이름<br>컴포넌트의 외형적인 이름<br>Caption<br>컴포넌트의 폭<br>Width<br>컴포넌트의 높이<br>Height<br>컴포넌트 가장자리의 경사면 폭<br><b>Bevel</b><br>컦포넌트의 색상<br>Color<br>윈도우의 왼쪽경계선으로부터<br>Left.<br>컴포넌트까지의 폭<br>위도우의 위쪽경계선으로부터 |     |                    |
|----------------------------------------------------------------------------------------------------|-----|--------------------|
|                                                                                                    |     |                    |
|                                                                                                    |     | 프로그램 내에서 사용되는 컴포넌트 |
|                                                                                                    |     |                    |
|                                                                                                    |     |                    |
|                                                                                                    |     |                    |
|                                                                                                    |     |                    |
|                                                                                                    |     |                    |
|                                                                                                    |     |                    |
| 컴포넌트까지의 폭                                                                                                    | Top |                    |

TABLE 2. Major events of the loom component

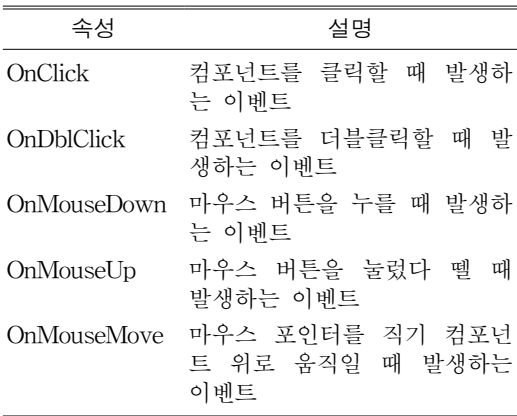

여 구현하였다. 사용자 인터페이스의 구현 시 핵심 요소인 처리 엔진은 자료입력 처리기와 질의처리기, 집계함수 처리기, 차트 작성기, 보 고서 작성기 등으로 구성된다. 그림 3은 이러 한 전체 시스템의 구조를 나타낸다.

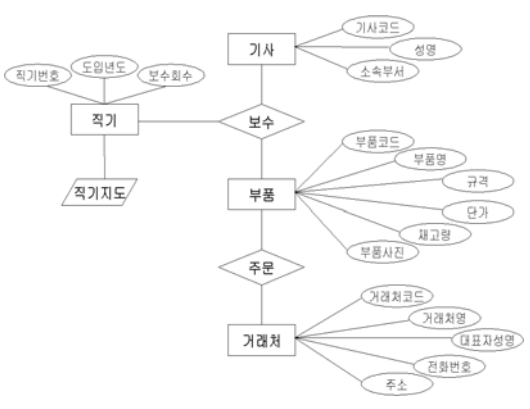

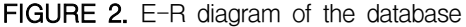

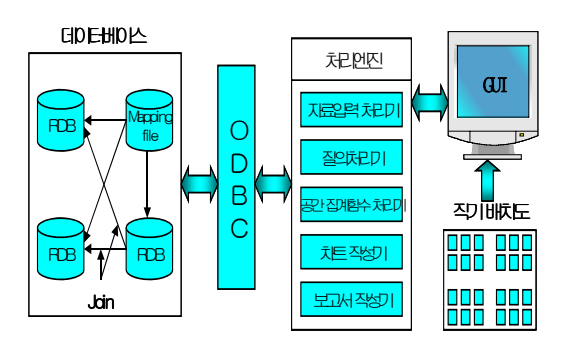

FIGURE 3. System architecture

## 데이터베이스

데이터베이스는 자료의 중복을 최소화하도 록 하고, 텍스트 데이터뿐만 아니라 멀티미디 어 자료도 취급할 수 있도록 설계하였다. 데이 터베이스는 직기, 기사, 부품, 거래처 등의 엔 티티로 구성되며, 엔티티의 속성과 엔티티 간 의 관련성은 그림 2의 E-R 다이어그램(Date, 2000)에서 상세히 나타내고 있다. 사용자 인터 페이스 구현 시 직기 컴포넌트와 데이터베이 스와의 연동은 ODBC(임철홍, 1997)를 이용하

## 시스템 개발 결과

### 1. 개발 환경

개발한 시스템은 PC에서 윈도우 프로그래 밍 툴인 델파이(김상형, 1998; 백운기 등, 2003) 를 이용하여 직기 컴포넌트, 윈도우 및 각종 기능들을 구현하였고, 데이터베이스 시스템은 액세스를 이용하였다. 본 시스템 구현을 위해 지역에 위치한 제직공장의 현장을 모델로 하 여 개발하였으며, 실험을 위해 프로토타입을

| (주) 대아실업 의사 결정 지원 시스템<br><b>ⓒ 파일(F)</b> <i>&lt; 동록</i> (I) 유치질의(Q) · 도움말(H) |                          |                       |                | $\blacksquare$ $\blacksquare$ $\times$ |
|-----------------------------------------------------------------------------|--------------------------|-----------------------|----------------|----------------------------------------|
| 每 轮 辐 植                                                                     | <mark>주문 보수 분품</mark> 개체 | 多多多沙                  | 重具<br>露.<br>露  | ₹<br>2002-10-15 오후 1:21:19             |
|                                                                             |                          |                       |                |                                        |
| 76<br>74                                                                    | 78<br>80                 | 82<br>84              | 86<br>88<br>90 | 92<br>96<br>94                         |
| 75<br>73                                                                    | 77<br>79                 | 81<br>83              | 87<br>89<br>85 | 93<br>95<br>91                         |
| 52<br>50                                                                    | 56<br>54                 | 60<br>58              | 62<br>66<br>64 | 70<br>72<br>68                         |
| 49<br>51                                                                    | 53<br>55                 | 57<br>59              | 63<br>65<br>61 | 67<br>71<br>69                         |
| 26<br>28                                                                    | 30<br>32                 | 34<br>36              | 38<br>42<br>40 | 44<br>46<br>48                         |
| 27<br>25                                                                    | 29<br>31                 | 33<br>35              | 37<br>39<br>41 | 43<br>47<br>45                         |
| $\overline{2}$<br>4                                                         | 8<br>6                   | 12 <sub>2</sub><br>10 | 16<br>18<br>14 | 24<br>22<br>20                         |
| 3                                                                           | 7<br>5                   | 11<br>g               | 17<br>13<br>15 | 21<br>23<br>19                         |

FIGURE 4. User interface

개발하여 현장에 적용한 후 그 가동 결과를 관측하였다.

#### 2. 사용자 인터페이스 윈도우

구현한 시스템의 사용자 인터페이스 윈도 우는 그림 4와 같다. 그림 4에서 알 수 있듯이 구현한 시스템에서는 직관적인 사용을 위해 작업 현장에서의 직기 배열과 동일한 직기 배 치도를 사용자 인터페이스 윈도우 안에 배치 하여 한눈에 전체 직기를 파악할 수 있도록 하였다. 그림 4에서 하나의 직사각형은 하나의 직기를 표현하는 컴포넌트이고, 그 안의 숫자 는 직기번호를 나타낸다.

그림 4에서 메인 메뉴를 보면 파일, 등록, 질의, 도움말 등의 메뉴가 있으며, 각 메인 메 뉴 내에 여러 가지 서브 메뉴가 존재한다. 툴 바에는 자주 사용되는 메뉴에 대해 스피드 버 튼이 만들어져 있다. 그리고 각 직기 영역을

클릭하여 해당 직기의 보수 내역을 입력하거 나 보수 내역을 조회할 수도 있다.

### 3. 자료 입력 및 검색 기능

의사 결정을 위한 정보는 주로 주어진 자 료를 계산, 분석하여 만들어진다. 구현한 시스 템에서는 부품 주문 내역, 부품 보수 내역, 새 로운 부품 입력, 새로운 거래처 자료를 입력할 수 있도록 하였다. 그림 5는 새로운 부품의 등 록 시 사용되는 폼을 나타내고 있으며, 메인 메뉴나 툴바에 있는 스피드 버튼을 이용해서 호출할 수 있다. 그리고 부품 정보의 입력 폼 에서 새로운 부품의 입력뿐만 아니라 기존 부 품 정보의 수정, 삭제 등과 같은 자료의 편집 도 할 수 있다. 부품 주문 내역, 보수 내역 입 력, 새로운 거래처 입력 폼들도 부품 주문 폼 과 비슷하게 만들어졌다.

각 직기에 대해 부품 보수 내역은 메인 메

뉴나 스피드 버튼을 이용해서 부품 보수 입력 폼을 열어서 입력할 수도 있으나, 사용을 쉽게 하기 위해 사용자 인터페이스 상의 직기 배치 도에서 해당 직기를 클릭하여 보수 내역을 입 력할 수 있도록 하였다. 보수 내역은 해당 직 기 상에서 마우스 오른쪽 버튼을 클릭하여 나 타난 팝업 메뉴를 이용하여 보수 내역을 조회 할 수 있도록 하였다. 그림 6은 주문목록을 조 회한 것으로 기간별, 부품별, 기사별 등에 대해 각각 및 이들을 다양하게 조합하여 조회할 수도 있으며, 부품목록의 조회시에는 부품사진도 함 께 볼수 있다. 그리고 보수현황, 부품목록, 거래 처목록 등도 비슷한 방법으로 조회할 수 있다.

#### 4. 다양한 질의처리 기능

다양한 질의를 통한 특정 조건에 맞는 자 료들을 추출해 내거나 이들을 적절히 가공하 여 의사결정에 도움을 주는 정보를 만들어 주 고 또한 질의 결과를 그래프나 차트의 형식으 로 변환해 주는 작업은 중요하다. 얼마나 다양 하고도 유용한 질의 처리를 할 수 있는가에 따라 의사결정 지원시스템으로서의 역할의 성 패가 결정될 것이다.

그림 7은 보수 현황에 대한 질의 폼을 나

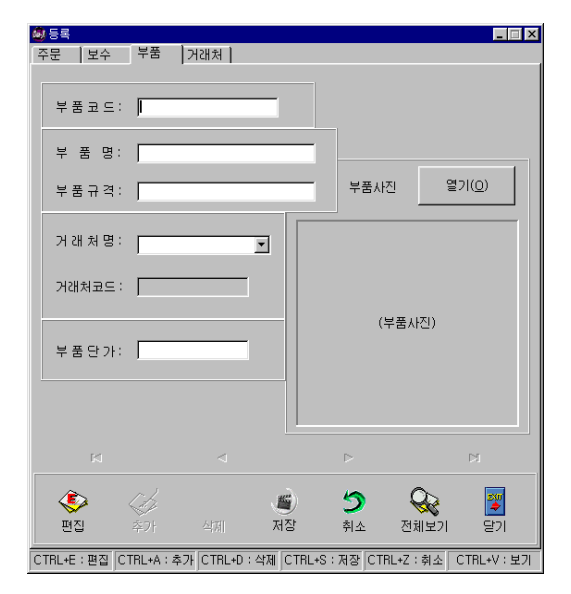

FIGURE 5. Input form of parts

타낸다. 그림 7에서 거래처명, 부품명, 기사명, 주문일은 해당 체크 박스를 클릭하여 선택하 면 선택한 항목들은 모두 AND 연산으로 처리 된다. 보수 정보, 부품 및 거래처 정보에 대해 서도 주문 정보와 비슷한 질의 처리 폼을 제 공한다.

| 전체<br>IоI  | 르트 <sub>메인품</sub> | 44 545                          | <b>AD 24</b>     |                 | 旦              | 출력               | 쨓           | 알기               |
|------------|-------------------|---------------------------------|------------------|-----------------|----------------|------------------|-------------|------------------|
|            |                   | 주문천광   보수현황   부품목록   거래처목록      |                  |                 |                |                  |             |                  |
|            |                   |                                 |                  | ٠               |                |                  | <b>PI</b>   |                  |
| 주문일        | 거래처명              | 부품명                             | 규격               | 달가              | 수량             | 가격               | 세액          | 화계<br>×          |
| ■ 検用を用意    | $U \rightarrow U$ | YARN GUIDE(코걸이대)                | 1634FB           | #2.500          | 8              | \20,000 \2.000   |             | ₩22.000          |
| 2002-07-06 | DIZI TIC          | PRESS R/0421(66\$)              | 1633EH-21        | <b>WS.000</b>   | 10             | W50.000 W5.000   |             | <b>W55.000</b>   |
| 2002-07-06 | DIE TIC           | TUBE ASSY-PUMP OUT I EP-06060-0 |                  | W15.400         | $\overline{2}$ | #30,800 #3,080   |             | <b>W33.880</b>   |
| 2002-07-04 | DH29 TIC          | DUCT HOSE JOINT                 | 1666AF-25        | <b>W1.200</b>   | 20             | W24.000 W2.400   |             | W26.400          |
| 2002-07-04 | <b>CH2 TIC</b>    | HOLDER수리(N/S)                   | EK-00562-0       | <b>\S.000</b>   | 30             | #150,000 #15,000 |             | <b>\#165,000</b> |
| 2002-07-02 | $0129$ TIC        | PINN-TKU B                      | ET-L6062-0       | <b>W12.500</b>  | 3              | W37.500 W3.750   |             | <b>W41.250</b>   |
| 2002-07-02 | DIE TIC           | FEELER HEAD 42                  | $K - 00008$      | <b>\#40.000</b> | $\overline{2}$ | W80.000 W8.000   |             | <b>\88.000</b>   |
| 2002-07-02 | $0129$ TIC        | CUTTER W 4 20 (N/S)             | DD-E0201-0       | <b>\#1.500</b>  | 10             | W15.000 W1.500   |             | <b>W16.500</b>   |
| 2002-07-02 | <b>GIP TIC</b>    | LEVER GRIP.DI                   | EN-M63AO-0       | <b>W3.500</b>   | 5              | W17.500 W1.750   |             | <b>\19.250</b>   |
| 2002-07-02 | DIZY TIC          | BUSH-DRY 303420                 | PO-49139-0       | <b>W900</b>     | B.             | <b>WS.400</b>    | <b>W540</b> | <b>WS 940</b>    |
| 2002-07-02 | DIE TIC           | GEAR-SUN                        | EK-00610-0       | <b>W11.000</b>  | 5              | W55.000 W5.500   |             | <b>W60 500</b>   |
| 2002-06-29 | 캣트기연 (#)          | GEAR-CHG 57T                    | $L3 - 61320 - K$ | <b>WS.190</b>   | s              | W25.950 W2.595   |             | <b>W28.545</b>   |
| 2002-06-27 | 챗트기연 (6)          | BOLT-SKT                        | U12-0620-5       | <b>W106</b>     | 50             | <b>W5.300</b>    | <b>W530</b> | <b>W5.830</b>    |
| 2002-06-27 | DIE TIC           | BELT-ROUND.310                  | P6-23067-0       | <b>\#400</b>    | 30             | ₩12.000          | ₩1.200      | ₩13.200          |
| 2002-06-27 | DIZI TIC          | PRESS R/042(66\$)               | 1633EH-21        | W5.000          | 8              | W40.000 W4.000   |             | W44.000          |
| 2002-06-27 | 잿트기연 (e)          | BOLT-SKT.L                      | U12-0635-5       | ₩145            | 30             | <b>W4.350</b>    | ₩435        | W4.785           |
| 2002-06-27 | 켓트기연 (6)          | 0-RING, 33                      | U00-S003-K       | <b>W20</b>      | 100            | <b>W2.000</b>    | <b>W200</b> | $W2.200 =$       |

FIGURE 6. Retrieval of the order list

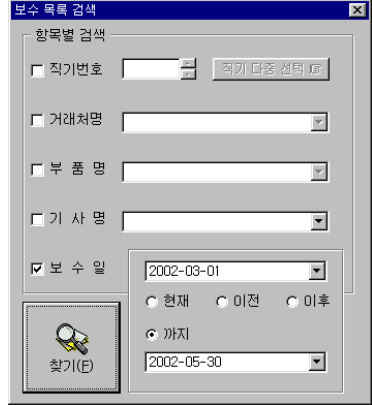

FIGURE 7. Query form of the repair status

그림 7은 '보수일'을 체크하고 2002년 3월 1 일부터 2002년 5월 30일까지 기간을 선택한 것을 표시하며, '찾기' 버튼을 클릭하면 그림 8 과 같은 결과가 나오며, 그 결과에는 그 기간 의 모든 보수 내역이 포함된다. 그림 8에서 '검색' 스피드 버튼을 클릭하면, 그림 7과 같은 이전 질의 폼이 나타난다. 거기서 '기사명'을 체크하고 특정 기사를 선택(그림 9에 포함)하

면 그림 9처럼 그 기간의 보수내역 중 그 기 사에 해당되는 내역만이 나타난다. 같은 방법 으로 질의를 진행함으로써 온라인 회화식 질 의 처리가 가능해진다.

보수 현황이나 주문 현황에 대해서는 직관 적인 판단을 돕기 위해 차트 형식으로 질의 결과를 볼 수 있다. 그림 10은 직기별 보수 현 황을 차트 형식으로 나타낸 것이다. 그림 10에 서 X축은 직기번호 대신 부품, 거래처, 담당기 사로 선택하는 것이 가능하고, Y축은 보수량 대신 보수금액을 선택할 수 있고, 기간 선택도 자유롭게 할 수 있다.

| AM 경체 목록 검색            |     |                     |                     |            |                |                |                 | 月圓図     |  |
|------------------------|-----|---------------------|---------------------|------------|----------------|----------------|-----------------|---------|--|
| 전체<br>$\Box$           |     | = 메인폼               | <mark>4</mark> 5**  | Qpa¤       |                | ≞≋             |                 | 말기<br>镠 |  |
| 주문현황                   |     | 보수현황   부품목록   거래처목록 |                     |            |                |                |                 |         |  |
| K                      |     |                     |                     | ۰          |                |                |                 | ы       |  |
| 보수일                    | 기번. | 거래처명                | 半苦想                 | 규격         | 달가             | 수량             | 금맥              | 담당기사 ▲  |  |
| <b>Florida Card St</b> | 85  | DIZI TIC            | BELT-ROUND.310      | P6-23067-0 | <b>W600</b>    | 2              | <b>W800</b>     | 이병성     |  |
| 2002-05-06             | 23  | 전트기연 (#)            | SPRING-LENO         | P8-01054-K | ₩110           |                | ₩110            | 이뽀셨     |  |
| 2002-05-06             | 47  | <b>CH2M TIC</b>     | FEELER HEAD 421     | K-00008    | <b>W40.000</b> |                | <b>W40.000</b>  | 최정일     |  |
| 2002-05-06             | 80  | 첫트기연 (#)            | BUSH-BOBBIN         | PO-53026-K | <b>W40</b>     | 2              | <b>W80</b>      | 최정일     |  |
| 2002-05-06             | 5   | <b>CH21 TIC</b>     | BELT-ROUND.310      | P6-23067-0 | <b>W600</b>    | $\overline{2}$ | <b>W800</b>     | 최정일     |  |
| 2002-05-06             | 19  | она по              | PRESS R/O 수리 (66\$) | 1633EH-21  | <b>W5.000</b>  |                | <b>WS.000</b>   | 최정일     |  |
| 2002-05-06             | 31  | DIZ TIC             | PRESS R/O 소리 (66\$) | 1633EH-21  | <b>W5.000</b>  |                | <b>\S.000</b>   | 최정일     |  |
| 2002-05-06             | 13  | DI21 TIC            | SPRING-PRS ROL B    | ET-P0360-0 | W1.500         |                | <b>W1.500</b>   | 최정일     |  |
| 2002-05-06             | 13  | <b>CH2M TIC</b>     | V-BELT(K-21)        | P6-21143-0 | W1.800         |                | ₩1.800          | 최정일     |  |
| 2002-05-06             | 25  | 젯트기면 (6)            | PLATE ASSY-CC GD.B  | EL-00274-K | W3.000         |                | W3.000          | 최정일     |  |
| 2002-05-07             | 87  | DIP TIC             | BUSH-101630         | PO-44296-0 | <b>W2.400</b>  | $\overline{2}$ | <b>\2</b> 3.600 | 이병성     |  |
| 2002-05-07             | 87  | DIZI TIC            | BUSH-141915         | PO-43051-0 | W1.000         | ž              | <b>W2.000</b>   | 이병성     |  |
| 2002-05-07             | 87  | DIZ TIC             | BUSH-152030.B(图)    | PO-43237-0 | ₩1,500         | $\overline{2}$ | ₩3.000          | 이병성     |  |
| 2002-05-07             | 48  | DIP TIC             | BUSH-101630         | PO-44296-0 | <b>W2.400</b>  |                | #1.000          | 이병성     |  |
| 2002-05-07             | 48  | DI21 TIC            | BUSH-141915         | PO-43051-0 | W1.000         |                | ₩1.000          | 이병성     |  |
| 2002-05-07             | 48  | DIE TIC             | BUSH-152030.B(통)    | PO-43237-0 | <b>W1.500</b>  | ï              | <b>\#1.500</b>  | 이병성     |  |
| 2002-05-29             | 96  | DIZI TIC            | PRESS R/O +21(66\$) | 1633EH-21  | <b>W5.000</b>  |                | <b>WS.000</b>   | 류달우     |  |
|                        |     |                     |                     |            |                |                |                 |         |  |

FIGURE 8. Query result from the query form of FIGURE 7

| 4기관체 목록 검색            |                           |           |             |            |         |                |   |                 | EEX        |
|-----------------------|---------------------------|-----------|-------------|------------|---------|----------------|---|-----------------|------------|
| lol<br>利用             |                           |           | 메인폼         | ఆ          | 검색      | 출력             |   | 嚠               | 달기         |
| 보수천황<br>주문현황          |                           |           | 품질 보수 목록 검색 |            |         | 図              |   |                 |            |
| F4.                   |                           |           | 항목별 검색      |            |         |                |   | H               |            |
| 보수일                   | 기병.                       |           |             |            |         |                | 량 | 금액              | 담당기사 -     |
| т<br>$2002 - 05 - 29$ | 96                        | 곎         | □ 직기변호      | 금          | 图列重各型图像 |                |   | <b>WS.000</b>   | 信留等        |
| 2002-05-07            | 25                        | 想を        |             |            |         |                |   | <b>W3.000</b>   | <b>SSS</b> |
| 2002-05-09            | 75                        | <b>CH</b> |             |            |         |                |   | <b>W600</b>     | 류달우        |
| 2002-05-09            | 7                         | <b>DH</b> | 모は出入 コ      |            |         | 茵              |   | W4.550          | 류달우        |
| $2002 - 05 - 09$      | 29                        | <b>CH</b> |             |            |         |                |   | <b>W4.550</b>   | <b>GSS</b> |
| 2002-05-09            | 83                        | CH        |             |            |         |                |   | <b>W2.910</b>   | sse        |
| 2002-04-23            | 93                        | <b>CH</b> | 厂 半 墨<br>명  |            |         | 因              |   | ₩3.000          | 류달우        |
| $2002 - 04 - 23$      | $\overline{\mathfrak{B}}$ | <b>DH</b> |             |            |         |                |   | W1.800          | 류달우        |
| 2002-04-23            | 65                        | <b>DH</b> | 모기사명        |            |         |                |   | <b>W1.800</b>   | <b>CES</b> |
| 2002-04-23            | s                         | 켓토        |             | 불통하        |         | ₩              |   | <b>W10.400</b>  | gge        |
| 2002-04-23            | 38                        | 것도        |             |            |         |                |   | <b>\#10.400</b> | 류달우        |
| $2002 - 04 - 23$      | 17                        | <b>DH</b> | 모보수일        | 2002-03-01 |         | 圖              |   | <b>W500</b>     | 류달우        |
| $2002 - 04 - 03$      | 84                        | <b>DH</b> |             |            |         |                |   | W3.000          | 류달우        |
| 2002-04-03            | 78                        | <b>CH</b> |             | ○ 剑期       | C 이전    | C <sub>0</sub> |   | <b>W3.000</b>   | <b>SS2</b> |
| 2002-04-03            | 63                        | <b>CH</b> |             |            |         |                |   | <b>WS.000</b>   | 류달우        |
| $2002 - 04 - 04$      | 79                        | <b>TH</b> | æ           | (テ ))  ス   |         |                |   | W14.000         | 需留年        |
| $2002 - 04 - 04$      | 43                        | <b>DH</b> |             | 2002-05-30 |         | Ξ              |   | <b>WS.000</b>   | <b>ABS</b> |
| 2002-04-06            | 4                         | <b>CH</b> | 참기(E)       |            |         |                |   | <b>W5.000</b>   | <b>RS2</b> |
| <b>BOL</b>            |                           |           |             |            |         |                |   |                 |            |

FIGURE 9. Query result of the query form existing on the result

그리고 좀더 강력한 질의 처리 기능을 제 공하기 위해 엑셀에서의 피벗 테이블처럼 사 용할 수 있는 기능도 있으며, 여기서는 이를 결정(decision) 테이블로 명명한다. 그림 11은 보수 현황에 대한 결정 테이블을 나타낸 것이 다. 결정 테이블에서는 기간을 정의하여 결과 를 볼 수 있고, 또한 소계에 따라 정렬하여 볼 수도 있다. 그림 11에서 윈도우 상단에 있는 직기번호, 거래처, 보수, 담당기사 버튼을 누르 면 그 버튼들은 ON/OFF 되면서 해당 사항이 반영되어 결과가 나타나게 된다.

#### 5. 선택된 영역에 대한 집계질의 기능

사용자 인터페이스의 직기 배치도에서 하 나의 직기를 선택하거나 여러 개의 직기에 대 해 마우스를 드래그하여 사각형의 형태로 영 역을 지정하고 지정된 영역에서 자료의 입력, 검색, 그리고 집계함수와 같은 다양한 질의 처 리를 할 수 있다. 집계함수로는 평균, 합계, 최 대치, 최소치 등의 일반적인 기능과 선택된 영 역에 대한 보수 회수의 컬러링, 바 그래프, 통 계적 요약에 대한 차트 형식 등 다차원 질의 를 지원할 수 있다.

그림 12는 보수내역을 직기별 색상으로 표 현하는 질의를 선택했을 때 나타나는 결과화 면이며, 보수 내역에 따른 직기의 상태가 각 직기를 나타내는 컴포넌트의 색상으로 나타난 다. 그림 12에서 파랑색은 보수 사실이 없는 양호한 직기를 나타내고, 빨강색은 보수가 가 장 많이 이루어진 불량한 직기를 나타낸다. 그 리고 파랑색과 빨강색의 중간에 있는 색들은 보수회수에 비례하여 그 상태를 표현한 것이 다. 그림 12에서 81번 직기는 보수회수가 많았 음을 한눈에 알 수 있으며, 그 직기를 클릭하 여 부품별 보수 내역과 보수기사별 보수내역 등을 조사하여 보수기사의 잘못인지, 부품이 불량인지, 아니면 지반이 허약하여 직기에 고 장이 잦은지 등을 조사할 수 있다. 이렇게 하 여 직기의 고장 원인을 규명한 뒤 그에 따른 적절한 처방을 하게 되면 향후 보수비용이 줄 어들게 되고 현장 기사들을 적절하게 관리할 수 있을 것이다.

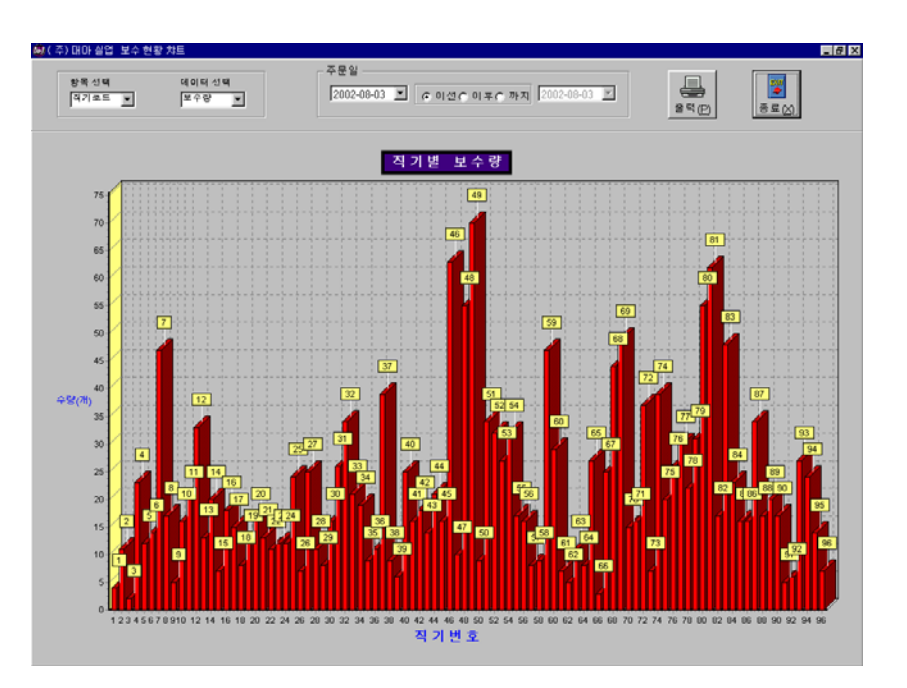

FIGURE 10. Chart of repair status

| 44 보수현황 의사결정표             |               |                     |                                          | H <sub>E</sub>                 |
|---------------------------|---------------|---------------------|------------------------------------------|--------------------------------|
| 합계 데이터<br>직기변호<br>今春<br>₩ | 거래처<br>旱葱     | 보수실<br><b>담당기사</b>  | 3005-08-03 포 C 이전 C 이후 C 사이 2002-08-03 포 | 響<br>틍<br>출력(P)<br>닫기(C)       |
| 직기변호                      | 거래처명          | 부품형                 | 달랑기사                                     | 48                             |
|                           | 대권 TIC        | CUTTER 날 수리 [N/S]   | 김원수                                      | 1 <sup>7</sup>                 |
|                           | 대건 TIC        | CUTTER 날 수리 [N/S]   | 류말우                                      | 17 <sup>8</sup>                |
|                           | 대건 TIC        | CUTTER 날 우리 (N/S)   | 이별성                                      | 171                            |
|                           |               |                     |                                          | 부품 소계 : 3                      |
|                           | 대건 TIC        | HOLDER + 2 (N/S)    | 최정일                                      | 17 <sup>8</sup>                |
|                           |               |                     |                                          | 부품 소계 : 1                      |
|                           |               |                     |                                          | 적기 소계 : 4                      |
|                           | 대건 TIC        | BELT-ROUND.310      | 이별성                                      | 271                            |
|                           |               |                     |                                          | 부품 소개 : 2                      |
|                           | 대건 TIC        | CUTTER 날 수리(N/S)    | 이병성                                      | 1 <sup>7</sup>                 |
|                           |               |                     |                                          | 부품 소계 : 1                      |
|                           | 대권 TIC        | GUIDE-HLD FRAME(62) | 김원수                                      | 478                            |
|                           |               |                     |                                          | 부품 소계 : 4                      |
|                           | 대건 TIC        | <b>LINK-CUT LEV</b> | 직정일                                      | 17 <sup>8</sup>                |
|                           |               |                     |                                          | 부품 소계 : 1                      |
|                           | <b>대건 TIC</b> | PROGMITY SWITCH(브러쉬 | 리정일                                      | 17 <sup>8</sup>                |
|                           |               |                     |                                          | 부품 소계 : 1                      |
|                           | 포트기언 중        |                     | 최정일                                      | 거래처 소계 : 13<br>17 <sup>8</sup> |
|                           |               | O-RING.33           |                                          | 부품 소계 : 1                      |
|                           |               |                     |                                          | 거래처 소계:1                       |
|                           |               |                     |                                          | 작기 소계 : 10                     |
|                           | 택견 TIC        | CUTTER 날 우리 (N/S)   | 최정일                                      | 271                            |
|                           |               |                     |                                          | 부품 소계 : 2                      |
|                           |               |                     |                                          | 책기 소계 : 2                      |
|                           | 대권 TIC        | BELT-ROUND, 310     | 김원수                                      | 271                            |
|                           | 대건 TIC        | BELT-ROUND.310      | 류말우                                      | 271                            |
|                           | 택견 TIC        | BELT-ROUND.310      | 최정일                                      | 271                            |
|                           |               |                     |                                          | 부품 소계 : 6                      |
|                           | <b>대건 TIC</b> | BUSH-101630         | 이병성                                      | 2 <sup>7</sup>                 |
|                           |               |                     |                                          | 부품 소계 : 2                      |

FIGURE 11. Decision table of the repair status

|                         | 사격전      | 원 시스템       |                 |       |    |    |        |      |    |    |                       | 日日区       |
|-------------------------|----------|-------------|-----------------|-------|----|----|--------|------|----|----|-----------------------|-----------|
| ۵                       | 45 등록(I) | 21 잘의(Q)    | <b>Ø 도움말(H)</b> |       |    |    |        |      |    |    |                       |           |
| the the text mass       |          | 주문 보수 연품 개과 |                 | 2.9.9 |    | 貴喜 | sta de | EEEE |    | 臀  | 2002-10-15 오후 1:25:03 |           |
|                         |          |             |                 |       |    |    |        |      |    |    |                       |           |
| 74                      | 76       | 78          | 80              | 82    | 84 |    | 86     | 88   | 90 | 92 | 94                    | 96        |
| 73                      | 75       | 77          | 79              | 81    | 83 |    | 85     | 87   | 89 | 91 | 93                    | 95        |
|                         |          |             |                 |       |    |    |        |      |    |    |                       |           |
| 50                      | 52       | 54          | 56              | 58    | 60 |    | 62     | 64   | 66 | 68 | 70                    | 72        |
|                         |          |             |                 |       |    |    |        |      |    |    |                       |           |
| 49                      | 51       | 53          | 55              | 57    | 59 |    | 61     | 63   | 65 | 67 | 69                    | 71        |
|                         |          |             |                 |       |    |    |        |      |    |    |                       |           |
| 26                      | 28       | 30          | 32              | 34    | 36 |    | 38     | 40   | 42 | 44 | 46                    | <b>48</b> |
|                         |          |             |                 |       |    |    |        |      |    |    |                       |           |
| 25                      | 27       | 29          | 31              | 33    | 35 |    | 37     | 39   | 41 | 43 | 45                    | 47        |
|                         |          |             |                 |       |    |    |        |      |    |    |                       |           |
| $\overline{\mathbf{z}}$ | 4        | 6           | 8               | 10    | 12 |    | 14     | 16   | 18 | 20 | 22                    | 24        |
|                         |          |             |                 |       |    |    |        |      |    |    |                       |           |
|                         | 3        | 5           | 7               | 9     | 11 |    | 13     | 15   | 17 | 19 | 21                    | 23        |
|                         |          |             |                 |       |    |    |        |      |    |    |                       |           |

FIGURE 12. Status of looms according to the repair amount of each loom

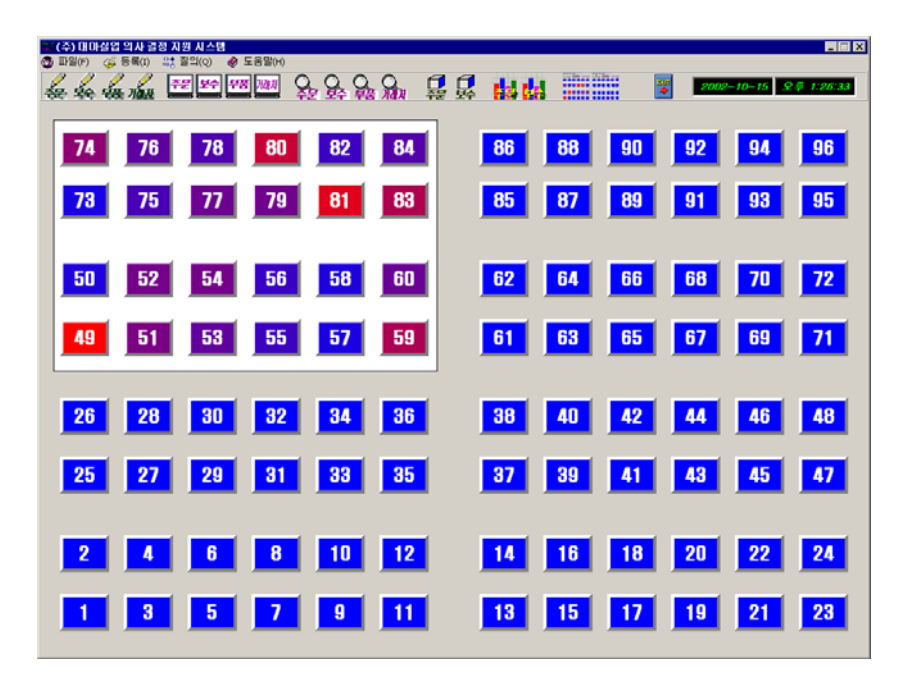

FIGURE 13. Status of looms for the selected area

그림 13은 일부 영역에 대해서 보수회수에 따른 직기의 상태를 표현한 것이다. 보수회수 가 많은 특정한 영역이나 특정 기사가 관리하는 영역 등에 한정해서 직기의 상태를 보고자 할 때, 그 범위에 맞게 영역을 선택할 수 있다. 선 택된 영역의 보수내역은 팝업 메뉴를 이용하여 바로 볼 수 있고, 또한 보수내역에 대해 다양하 게 질의를 하여 원하는 결과를 볼 수 있다.

#### 6. 보고서 작성 기능

개발된 시스템에서는 입력된 각종 자료들 을 종류별로 전체 목록 및 부분적인 목록을 볼 수 있다. 화면에 표시된 목록이나 질의 처 리의 결과로 생성된 모든 자료들은 보고서의 형태로 출력이 가능하도록 하였다. 그림 14는 보수 현황에 대한 출력 폼의 미리 보기를 나 타내고 있으며, 툴바에 있는 프린트 스피드 버 튼을 클릭하면 미리 보기에서 화면에 표시된 내용이 프린터로 출력된다. 질의의 결과가 테 이블이든 차트든 결정 테이블이든 간에 모든 질의 결과가 화면뿐만 아니라 프린터로 출력 이 가능하다.

| <b>将次 Mの世数</b>        |                               |                                |                                                               |                            |           |                          |                  |  |
|-----------------------|-------------------------------|--------------------------------|---------------------------------------------------------------|----------------------------|-----------|--------------------------|------------------|--|
| $***$                 | $\overline{ }$                | ---                            |                                                               |                            | $\bullet$ | ÷                        | <b>SOM</b>       |  |
| $380 - 80$            | Ŧ                             | $48 + 16$                      | <b>BELI-ROUND, US</b>                                         | $+40+$                     | ٠         |                          | $m1$ ver         |  |
| <b>HF6</b><br>1814.00 | v<br>×                        | <b>PETER</b><br>44.14          | <b>STORICA AND</b><br>$10 - 11 + 11 = 1$                      | <b>How don't</b><br>$\sim$ |           | ÷                        | $***$            |  |
|                       |                               |                                |                                                               | <b>STORY</b>               |           | <b>Tallet</b>            | $-1$             |  |
| <b>HELA H</b>         | ×                             | <b>FRIDAY</b>                  | $14 - 16 = 14$                                                |                            | x         | ×                        | $-1$             |  |
| 180.6.4               | ÷                             | 44.16                          | <b>BA 1-90x46.08</b>                                          | <b>Northern P</b>          | ×         | -                        | $***$            |  |
| 1914 10<br>---        | ×<br>$\overline{\phantom{a}}$ | 44.14<br><b>AP 18</b>          | <b><i><u>SALUA ANI LAINAR</u></i></b><br><b>TRUS NO LANGE</b> | 44.4<br><b>HALL</b>        |           | $-$<br>$-$               | 188              |  |
| <b>CELLA</b>          | x                             | <b>ALC</b> VA                  | <b>INALIS NLA</b>                                             | <b>Class</b>               |           | ÷                        |                  |  |
|                       | ÷                             | 44.14                          | $-0.7 - 0.05$                                                 | $\overline{1}$             |           | ۰                        | $***$<br>$-0.05$ |  |
| $40 + 44$             | x                             | <b>FEIRE</b>                   | Auto Walled                                                   | <b>ALCOHOL:</b>            |           |                          | $-$              |  |
| <b>PER III</b>        | v                             | 64.19                          | 121.000                                                       | <b>His action</b>          | ٠         | <b>Table</b>             | 148              |  |
| 180.40                | ÷                             | $44 - 44$                      | $18 - 11$                                                     | $-10 - 1$                  | ×         | <b>CALL</b>              | $-$              |  |
| <b>COLOR OF</b>       | v                             | <b>ART</b>                     | 14-14039-1                                                    | <b>Night</b>               |           | <b>CALL</b>              | 148              |  |
| $-0.0044$             | ¥                             | 88.16                          | $14 - 14$                                                     | <b>Horacean</b>            |           | w                        |                  |  |
| <b>HELM IF</b>        | ¥                             | 88.19                          | 141.491                                                       | <b>HOMES</b>               |           |                          | $m$ ver          |  |
| 1814-11               | ÷                             | 68.19                          | $18 - 184 + 18$                                               | <b>No date of</b>          |           |                          | $-401 - 100$     |  |
| 2012/01/23            | ×                             | <b>ALC</b> VA                  | <b>TRIN STEELAND</b>                                          | $10 - 1$                   |           | a l                      | <b>TEV</b>       |  |
| <b>HEAR</b>           | ÷                             | <b>PR 19 %</b>                 | <b>Kurris Makrose</b>                                         | 1.48844                    |           |                          | $-44.4$          |  |
| $-0.14 - 0.06$        | z                             | ar n                           | 43.04.04.0                                                    | $-100$                     |           | ---                      | $-$              |  |
| <b>COLLECTED</b>      | $\overline{\phantom{a}}$      | Tata car                       | there are                                                     | 110041                     |           | <b>HART</b>              | $-$              |  |
| $-0.004$              | ÷                             | <b>PETER</b>                   | <b>WILDRAPHINE LAS</b>                                        | $1 + 100 + 1$              |           | $-$                      | $-$              |  |
| <b>DELTER</b>         | ٠                             | <b>GATE</b>                    | <b>TRUE SILLANE</b>                                           | 14414                      |           |                          | Let les          |  |
| <b>How of</b>         | ×                             | $-44 - 14$                     | <b>80. 1-40 until 24</b>                                      | $1 - 100$                  |           |                          | $-100$           |  |
| 2811-96-000           | т                             | 87.78                          | <b>PERMIT RIVER</b>                                           | $1 - 48 + 4$               |           |                          | cast run         |  |
| 1814-01               | ÷                             | $14.4 - 14.$                   | 10.001.0976                                                   | $-400 + 1$                 |           | <b>Hart</b>              | 777              |  |
| <b>HALL BY</b>        | z                             | ALL 19                         | Little Little                                                 | <b>CALL</b>                |           |                          | <b>LINE AVE</b>  |  |
| <b>FREME OFF</b>      | ×                             | <b>At 19</b>                   | <b>GAMPI AVEN</b>                                             | $-460 +$                   |           |                          | <b>HART YES</b>  |  |
| 1914-01-              | r                             | <b>MA 18</b>                   | 1944 551 - 4 HB                                               | $-0.000000$                |           | $-1$                     |                  |  |
| 182-9-57              | Ŧ                             | <b>PE 16 %</b>                 | <b>IN MAY-TORRA</b>                                           | <b>Highland</b>            |           |                          | 140 891          |  |
| <b>January Ave</b>    | ×                             | ALC 14                         | <b>Park out Life</b>                                          | 12292                      |           | тaй                      | $-1$             |  |
| <b>January 41</b>     | ¥                             | <b>ALL 14</b>                  | 1981117-00                                                    | $16 - 18 + 4$              | ٠         |                          | $1.491 + 0.44$   |  |
| <b>Howa</b>           | ×                             | <b>Ad Ta</b>                   | <b>Takink off</b>                                             | $-0.044$                   | w         | <b>TANT</b>              | $-$              |  |
| <b>JEL-M-LL</b>       | ÷<br>×                        | 94.16                          | <b>TO GITLE ATT</b>                                           | $10 - 100 + 4$             | ٠         |                          | <b>LEEL ART</b>  |  |
| <b>COLORADO</b>       |                               | $7.44 + 1.4$                   | 14111 444 91                                                  | $-10 - 10 = 1$             |           | w                        | $-$              |  |
| <b>HELBURY</b>        |                               | <b>PERMIT</b><br><b>ALC</b> VA | <b>Forders Will</b><br>to be can a co-                        | <b>Call Mark</b>           |           |                          | $-40.40$         |  |
| <b>Hires</b>          |                               |                                |                                                               |                            |           |                          | 41.44            |  |
| <b>CREATER</b>        | ٠                             | $1 + 1 + 1$                    | <b>Carried a vide</b>                                         | $10 - 100 + 4$             | ٠         |                          | 100 917          |  |
| <b>HOW-47</b>         | ¥                             | $744 - 14$                     | <b>TALLANT</b>                                                | $+1$                       |           |                          | $400 - 400$      |  |
|                       |                               |                                | $4.491 +$                                                     |                            |           | <b>JALIANCE P. L.Man</b> |                  |  |
|                       |                               |                                |                                                               |                            |           |                          |                  |  |

FIGURE 14. An example of print preview

## 평가 및 고찰

본 논문에서 구현한 시스템은 윈도우 프로 그래밍 툴인 델파이를 이용하여 직기 컴포넌

트를 제작하여 현장 직기배치도를 하나의 윈 도우로 하는 사용자 인터페이스 시스템으로 개발하였다. 이시스템은 최고 경영자가 현장 직기의 동향, 문제점 등을 쉽게 파악하고 그에 대한 적절한 대응 방안을 지시하거나 직기의 적절한 교체 시기, 생산성 향상, 경비 절감을 위한 합리적인 경영과 경영 전략을 수립하는 데 효율적으로 활용될 수 있다. 또한 현장에서 종업원들의 문제 대처 능력을 한눈에 파악할 수 있으므로 현장 종업원을 관리하는데도 유 용하게 사용될 수 있을 것이다.

현장에서 직기 관리 및 유지보수는 주로 종업원들에 의해 행해지므로 그에 관한 것이 최고 경영자들에게 잘 전달이 되지 않는 경우 가 많고, 전달된다하더라도 합리적이고도 과학 적인 분석이 없이는 최적의 대응을 하기 어렵 다. 그러나 제안한 시스템에서는 종업원들이 현장에서 관리 및 보수 내용을 입력하기만 하 면 시스템에서 그 자료들을 종합하고 분석하 여 최고 경영자가 알기 원하는 통계 자료 및 문제점을 바로 보여줄 수 있다. 그러므로 이 시스템은 최고 경영자가 원하면 즉각적으로 현장의 직기에 일시 또는 상존하는 문제점을 지적해 주고 대처 방안을 수립하게 하는 전문 가 역할을 하므로 생산성을 향상시키고 유지 보수 비용을 절감시키는 효과가 있다. 본 연구 에서 개발한 시스템을 사용하면 체계적이고 효율적인 관리가 가능하므로 업무 능률의 향 상도 기대할 수 있다.

그러나 개발한 시스템이 효율적인 직기 관 리를 위한 의사결정 지원 시스템으로 잘 활용 되기 위해서는 직기의 유지보수 내역 등 기본 적이고도 중요한 데이터베이스 구축에 만전을 기해야 할 것이다.

#### 결 론

본 연구에서는 직기를 윈도우 상에서 컴포 넌트로 구현한 후, 데이터베이스 연동 및 공간 배치도 상에서 선택된 영역에 속하는 컴포넌 트들에 대해서 집계함수 등 다양한 질의를 처 리할 수 있는 윈도우 기반의 사용자 인터페이 스를 구현하였다. 아울러 제안한 시스템은 차 트, 피벗 테이블 등 고급 집계질의와 그 실행 결과에 대한 보고서 발행 등이 가능하도록 함 으로써, 직기관리를 위한 의사결정 지원시스템 의 역할을 수행할 수 있도록 하였다

이 시스템은 최고경영자가 현장 직기에 일 시적으로 혹은 상존하는 문제점 등을 쉽게 파 악하고, 그에 대한 적절한 대응으로 생산성 향 상 및 경비 절감을 통한 합리적인 경영을 하 는데 기여할 수 있을 뿐 아니라, 현장에서 종 업원들의 문제 대처 능력을 한눈에 파악할 수 있으므로 종업원을 관리하는데도 유용하게 사 용될 수 있다. 개발한 시스템이 잘 활용되기 위해서는 현장 종업원의 적극적인 협조가 요 구된다. 이 시스템은 현재 경북 경산지역에 소 재한 J 제직업체의 공장관리 부문에서 활용되 고 있으며, 그 결과에 대한 모니터링 및 유지 보수를 진행 중에 있다.

향후 연구과제는 현장 직기의 가동 상태를 자동으로 시스템 내로 입력하여 현장의 각 직 기 상태를 사용자 인터페이스 상의 직기 컴포 넌트에 자동으로 표시하는 기능과 입력된 자 료를 이용하여 가동률을 자동으로 계산하는 기 능을 가진 시스템으로 확장하는 것이다. KAGIS

#### 참고문헌

김상형. 1998. 델파이 정복4.0. 가남사. 1206쪽.

- 백운기, 양병규, 유기동, 김민식. 2003. Delphi 6 시작 그리고 완성. 대림. 1408쪽.
- 부기동, 전일수. 1999. 웹 환경에서 벡터 정보 를 갖는 래스터 지도 뷰어의 개발. 한국산 업정보학회논문집 4(4):143-148.
- 부기동. 1999. OLE 자동화를 이용한 GIS의 사 용자 인터페이스 개발에 관한 연구. 한국지 리정보학회지 2(1):63-72.
- 오영배, 나희동, 박준성, 백두건. 2002. 컴포넌 트 기반 소프트웨어 개발 프로세스. 정보과 학회지 20(3):15-22.
- 이승엽, 임용호, 최현상. 1998. GIS를 이용한 대학시설물 관리시스템 개발 - 경북대학교 를 중심으로. 한국지리정보학회지 1(1):18-27.
- 임철홍. 1997. 윈도우 95 멀티미디어 & ODBC API 바이블. 대림. 1060쪽.
- 정대영, 방희봉, 신영철. 2002. GIS를 이용한 재해상황 자동음성 통보시스템 구축. 한국 지리정보학회지 5(1):69-79.
- 조군제. 1986. 경영의사결정을 위한 의사결정 지원시스템에 관한 연구. 창원대학교산경연 구 3(1):75-116.
- 조명희, 부기동, 김광주, 서준석. 1998. GIS를 이용한 은행마케팅 데이터베이스의 구축과 과제. 한국지리정보학회지 1(1):52-69.
- Date, C.J. 2000. An Introduction to Database Systems. Addition-Wesley. 938pp.
- MapInfo Co. 1996. MapInfo Professional. pp.35-40.
- Szyperski, C., D. Gruntz and S. Murer. 2002. Component Software. Addition-Wesley. 624pp. KAGIS